### Atom: A Hackable Editor for the 21st Century

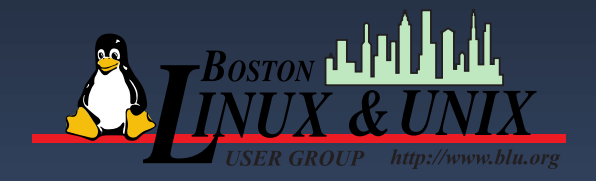

**Jerry Feldman**

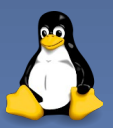

## Overview

- **•** First I will display some information from the Atom Flight Manual.
- . Next I will display some screen shots with some of the screen elements that are hard to see in the demo
- . Third I will demo a couple of Python scripts I have been working on to show many of the useful features.

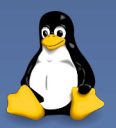

# The Atom Welcome Screen

This is what you will see when you first run Atom. You can bring up the welcome screen at any time

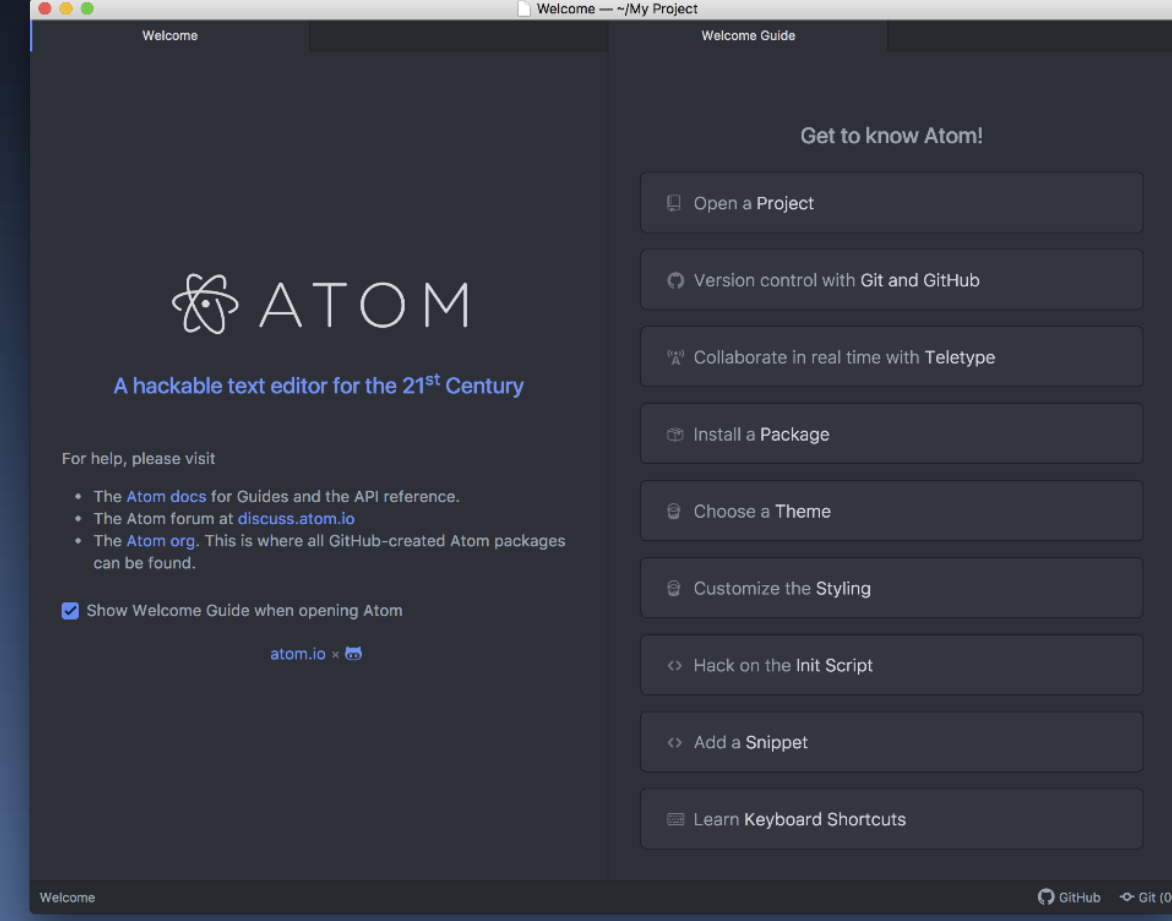

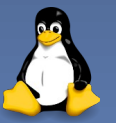

# The Atom Flight Manual

**• The Atom Flight Manual is an extensive quide** in how to use atom. This will tell you all you need to know about atom:

<https://flight-manual.atom.io/>

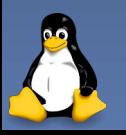

## How to get Atom

- Atom can be downloaded directly from: [https://flight-manual.atom.io/getting-started/s](https://flight-manual.atom.io/getting-started/sections/installing-atom/) [ections/installing-atom/](https://flight-manual.atom.io/getting-started/sections/installing-atom/)
- The flight manual has detailed instructions that can be copied and pasted.

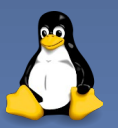

# Why I Chose Atom

- As I mentioned in the abstract, I am a long time EMACS user going back over 30 years. I used EMACS mainly for C, C++, and more recently TCL and Python.
- When I moved to Red Hat, I found there were many things that EMACS failed to do with my Python code, such as trim trailing spaces and syntax check.
- Many on my team used Eclipse which I hate.

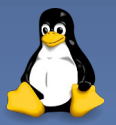

# Why I Chose Atom

- I looked at Geany, but IMHO it was somewhat light weight for me. One of the main features I used in EMACS was to be able to display files in different windows, both horizontally and vertically.
- Pycharm was a better IDE, but to my knowledge it did not do panes.
- Another developer suggested Atom. Atom pretty much did what I wanted.

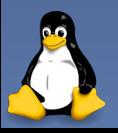

## The Features I can't live without

- As I mentioned: Panes (In Atom terminology).
- A built in file manager. Atom, Geany and Pycharm have tree views.
- Different themes.
- Note that text editors can be very personal.

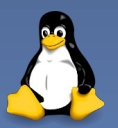

### Some Screen Shots

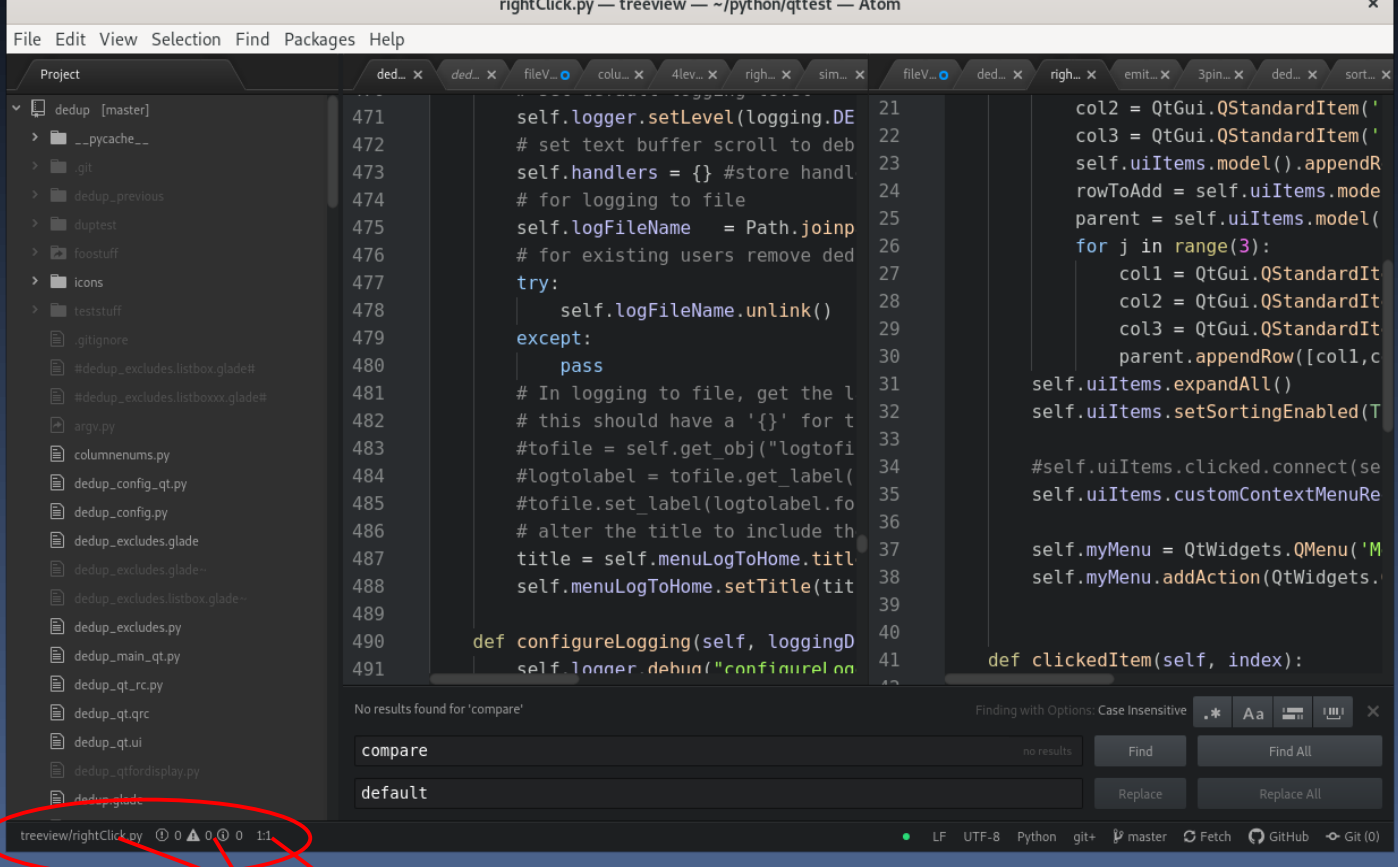

 $\overline{a}$  and  $\overline{a}$  and  $\overline{a}$  and  $\overline{a}$  and  $\overline{a}$  and  $\overline{a}$  and  $\overline{a}$  and  $\overline{a}$ 

File Name errors Warnings and info Line and Column number

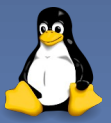

#### Some Screen Shots

rightClick pu treoview unthorighteet Atom

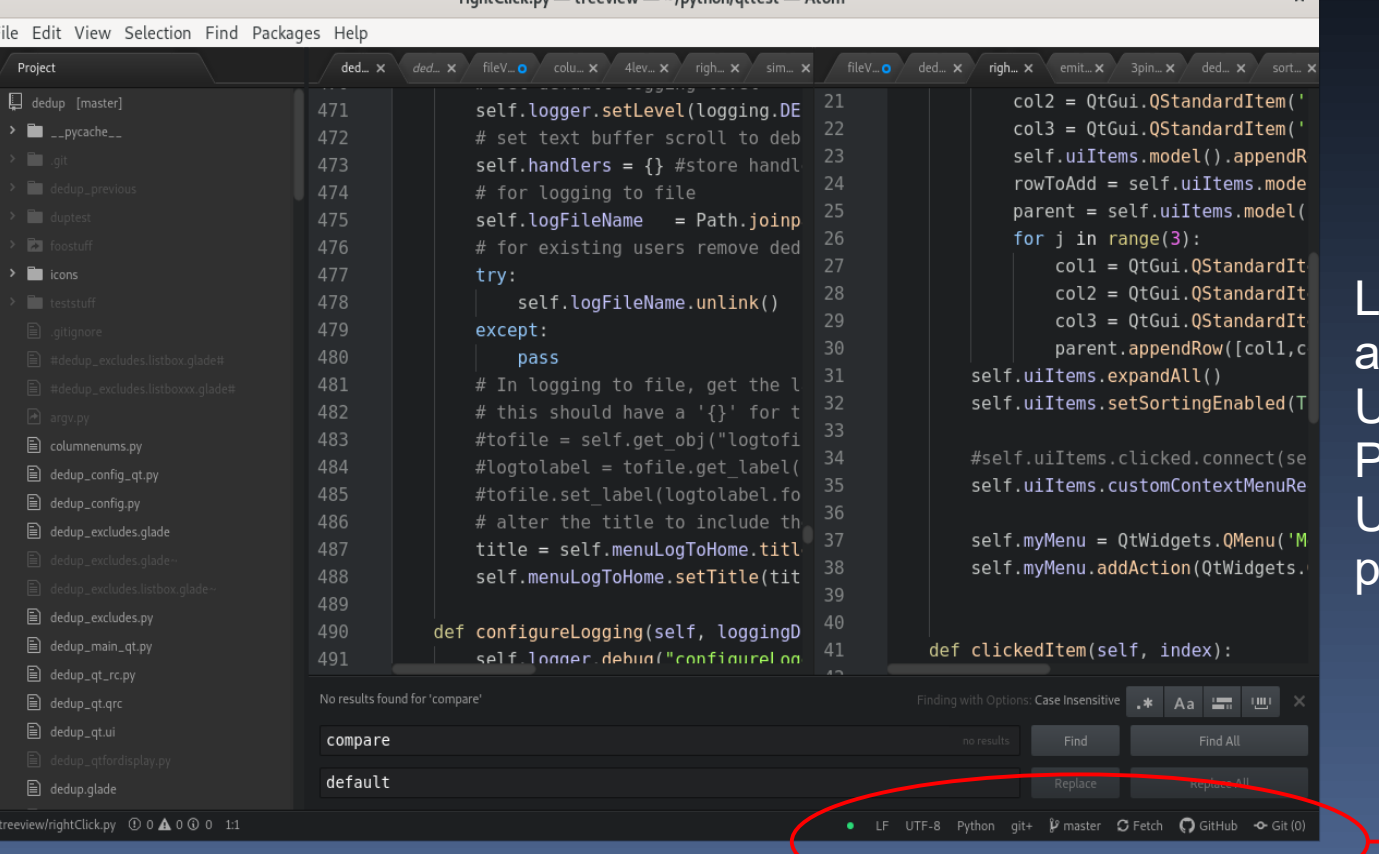

LF: Use LF (LineFeed)  $s$  end of line. UTF-8 character set Python language Use the git+ ackage...

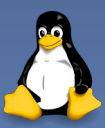

## Some Screen Shots

4 Panes Visible Each pane has its own set of tabs.

**Treeview** Top Part of code Further on in the same code yet another program Find and Replace

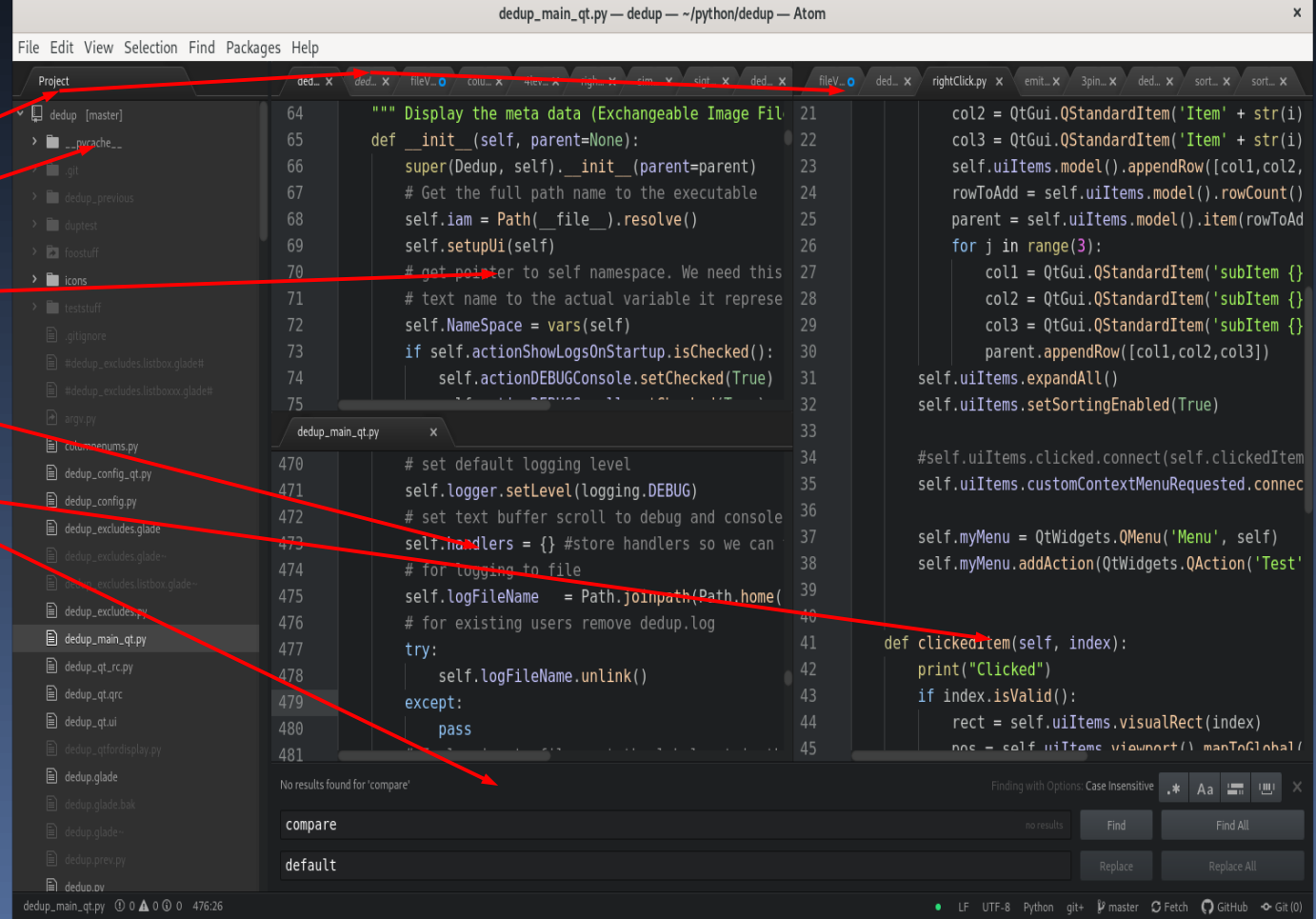

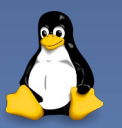

#### Demo

- I'm going to demo some of Atom's features. The code I will demo is exifdata, a project I created as a graphical forensic tool to view the meta data of an image.
- I will also explain each of the menus that are hard to capture in a screen shot.

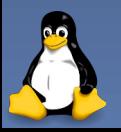